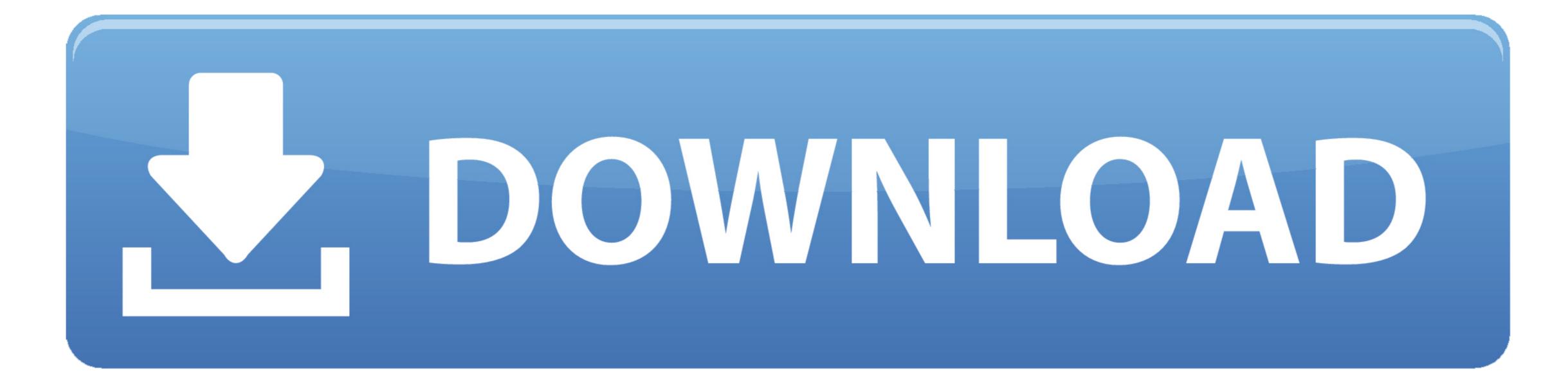

## Change Mac Address To Reset Teamviewer License

| Ç. | > 0000<br>> 0001<br>> 0002<br>> 0003   | Componentid Componentid DeviceInstanceID DriverDate DriverDate DateData | REG_DWORD<br>REG_SZ<br>REG_SZ<br>REG_SZ<br>REG_SZ<br>REG_BINARY | PCT/VEN_80868/DEV_10D3<br>PCT/VEN_80868/DEV_10D38/SUBSYS_07D015<br>3-20-2015<br>00 00 f2 ce x0 62 d0 01 |
|----|----------------------------------------|-------------------------------------------------------------------------|-----------------------------------------------------------------|----------------------------------------------------------------------------------------------------|
|    | > Configuration<br>Properties          | DriverDesc                                                              | REG_SZ                                                          | Intel(R) 82574L Gigabit Network Connection                                                              |
| 3- | 4d36e973-e325-11ce-bfc1-08002be10318)  | et DriverVersion                                                        | REG_SZ                                                          | 12.12.50.6                                                                                              |
|    | 4d36e974-e325-11ce-bfc1-08002be10318   | # IfTypePreStart                                                        | REG_DWORD                                                       | 0-00000006 (6)                                                                                          |
|    | (4d36e975-e325-11ce-bfc1-08002be10318) | IncludedInfs                                                            | REG MULTI SZ                                                    |                                                                                                    |

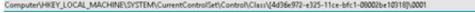

Change Mac Address To Reset Teamviewer License

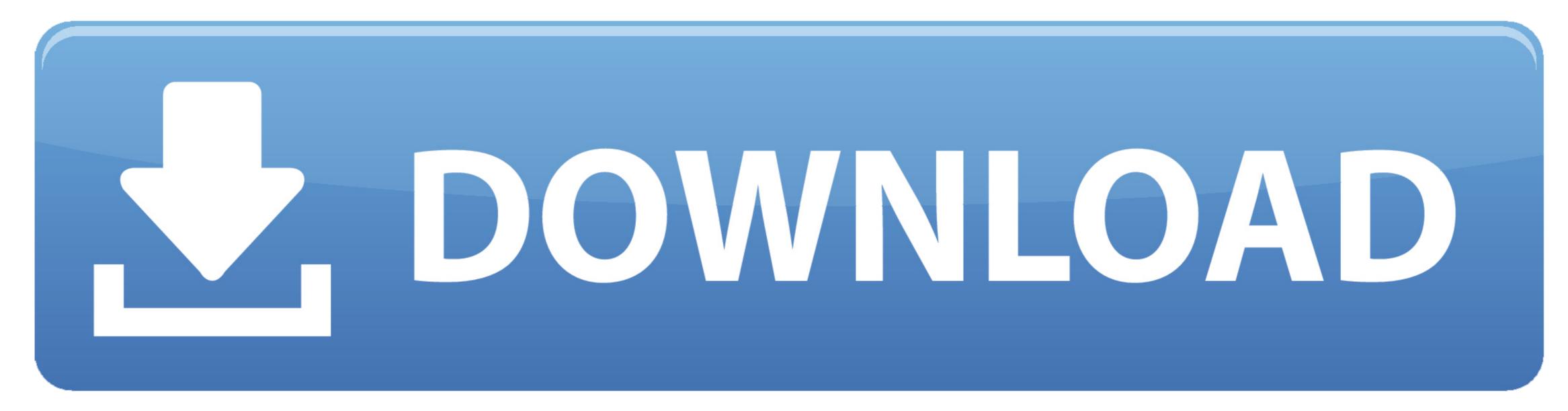

Sory for step%temp% no information, in folder temp all file must delete Download aplication change MAC.

e10c415e6f